プログラミング演習I (第**11**回) 課題

## • 基本① スケッチ名:**charaRandom**

- chara1で作成したキャラクタを画面内にたくさん描くプログラ ムを作成してください。
- 位置・大きさ・回転をランダムにしてください。

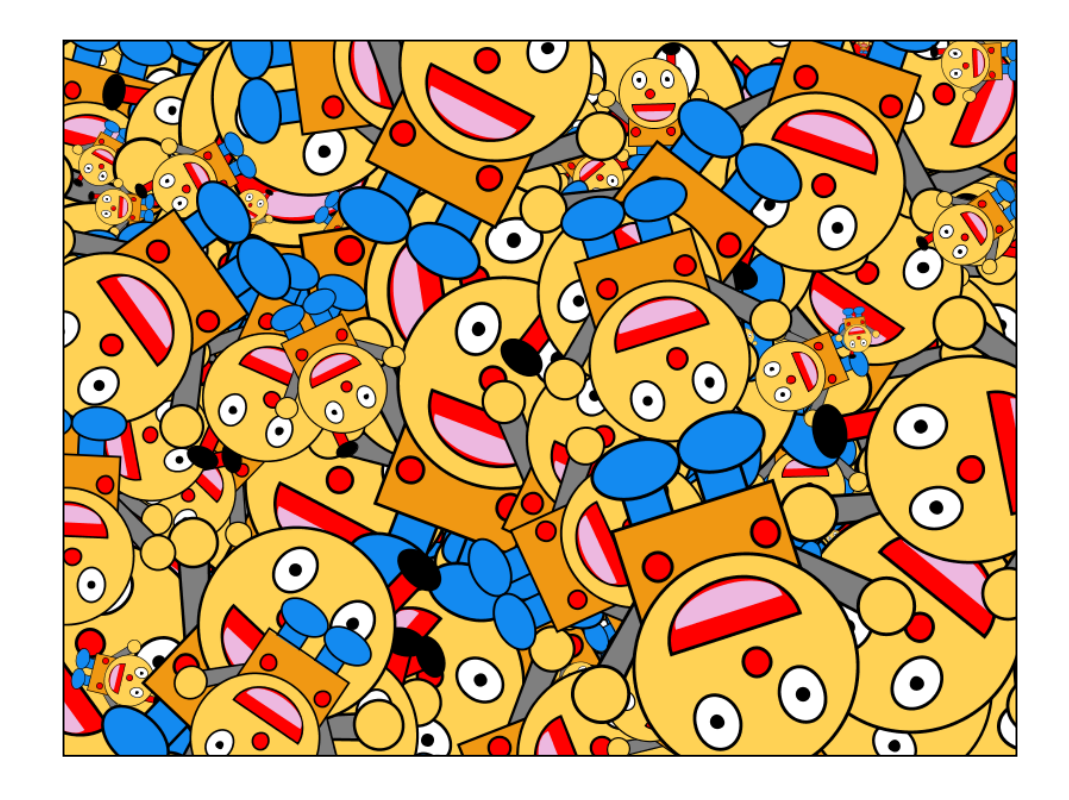

プログラミング演習I (第**11**回) 課題

## • 基本② スケッチ名:**worldClock24**

#### – 1時間ずつずれたアナログ時計を24個表示するプログラムを作成せよ

- 引数で表示するxy座標,直径,指定する時差のアナログ時計を1個表示する 関数を作成せよ
- 時差に関する引数が0の時、現在時刻を表示する関数とせよ
- 1時間ずつ異なる時差を引数として与えて、作成した関数を24回呼び出して 24個のアナログ時計を表示せよ
- 時計は縦に3個、横に4個並べよ

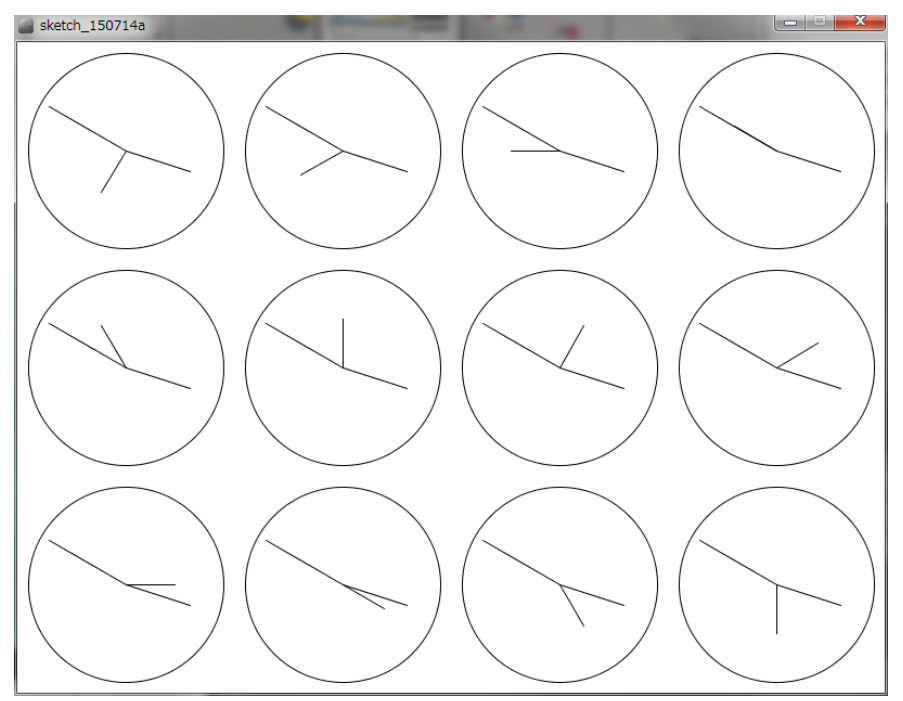

# プログラミング演習I (第**11**回) 課題

# • 基本③ スケッチ名:**keijibanY**

- 配布フォルダのkeijibanYを利用して直径20の円を <u>横に30個、縦に10個 </u>敷き詰め る電光掲示板を作れ。円をクリックすると、その円の色が変わるようにせよ。
- クリックするたびに 白→赤→黄→緑→白 と変化させること。
- さらに、
	- 用意されているscroll\_up関数を完成させることでキーボードで【上】方向キーを押したら 、上方向に1列円の色が動いていくようにせよ
	- 用意されているscroll down関数を完成させることでキーボードで【下】方向キーを押し たら、下方向に1列円の色が動いていくようにせよ
- また、上端のものは下端から、下端のものは上端から出てくるようにしてループ するようにせよ !!

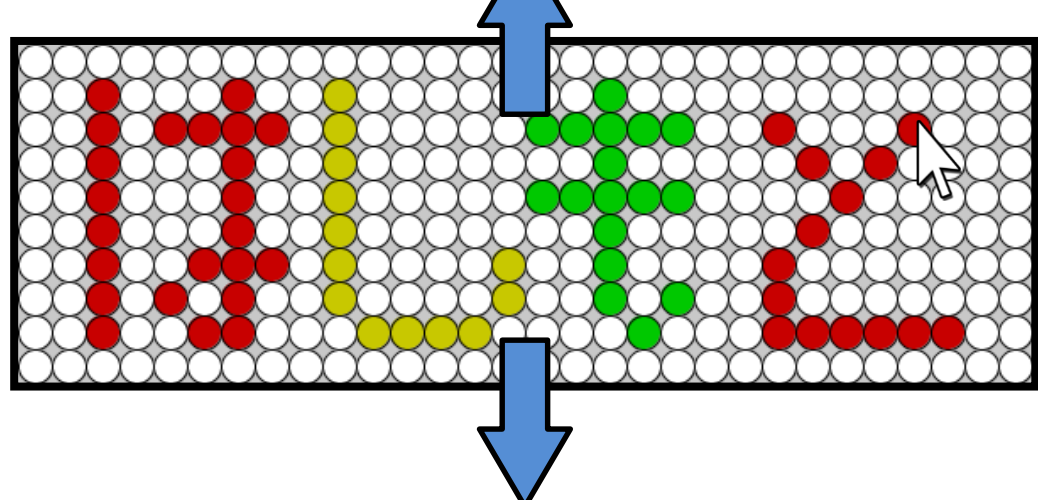

プログラミング演習I (第**11**回) 課題

## • 発展① スケッチ名:**regular\_polygon**

- 中心座標(cx, cy)と,半径R,角数numを指定することによって 正多角形を描画するRegularPolygonという関数を作成せよ
- また,そのRegularPolygonという関数を利用することで, 800x800のウインドウ上に正三角形から正十八角形まで並べ るようにせよ
- 正多角形の描画については過去の資料参照

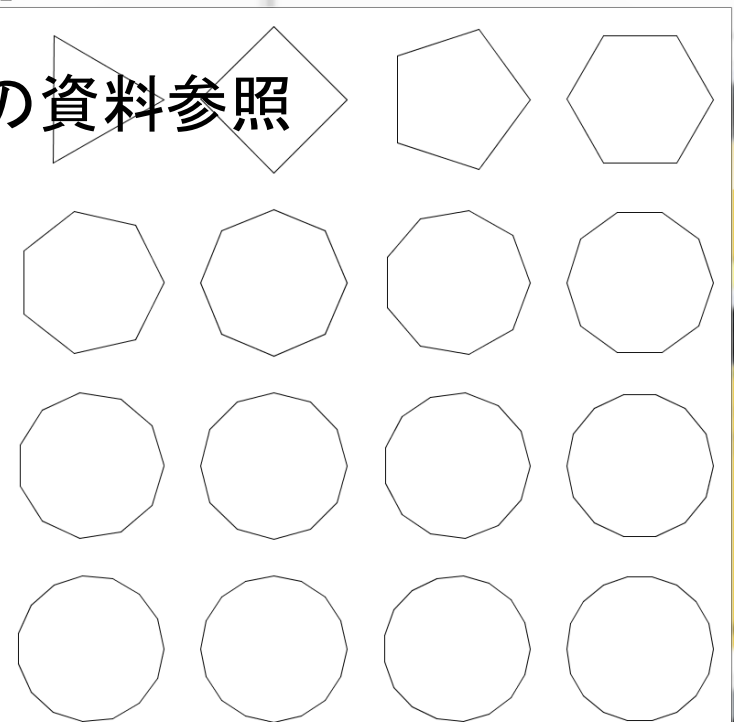

プログラミング演習I (第**11**回) 課題

#### • 発展② スケッチ名:**MaclaurinCos**

- マクローリン展開(テイラー展開のa=0のもの)を利用すると、 様々な数式の多項式近似を行うことができる。これを用いて cosx と近似できることを図示せよ。
- cosx のマクローリン展開については次ページで説明する。 骨組みを配布するので、それに従い関数を作成せよ。

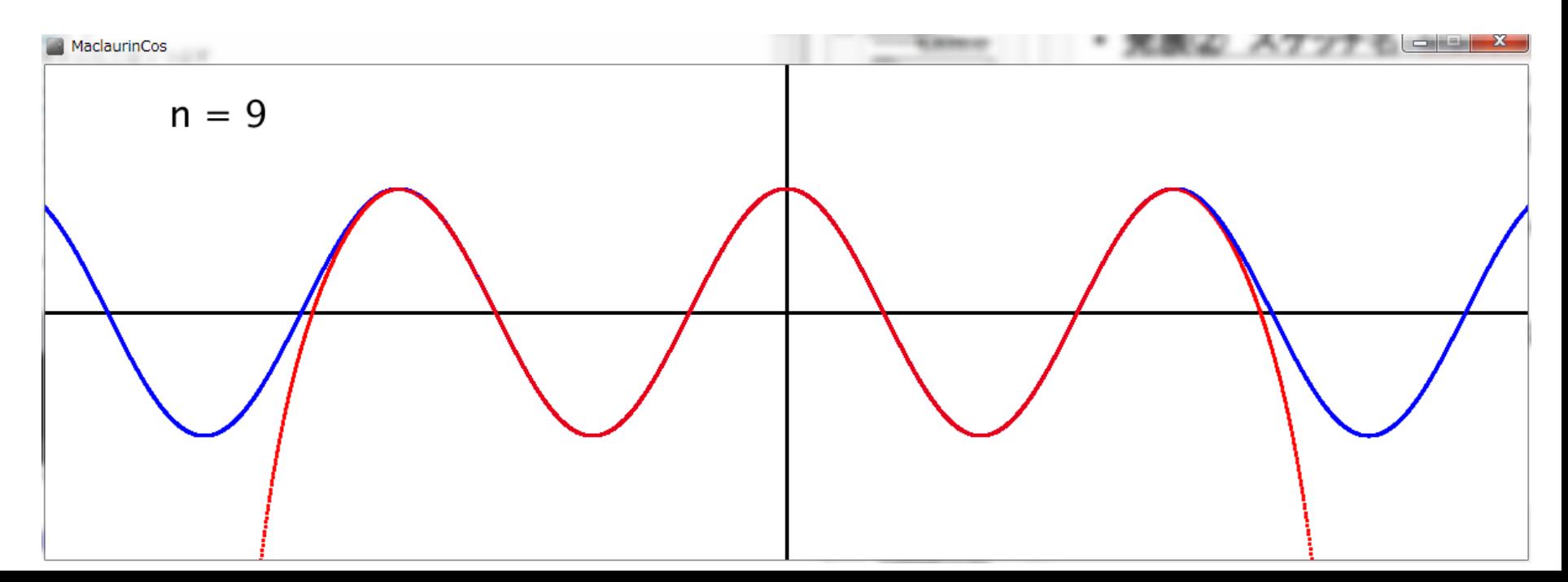

プログラミング演習I (第**11**回) 課題

#### • 発展② スケッチ名:**MaclaurinCos**

- cos x は下記のような式にマクローリン展開可能である。この マクローリン展開を行うための関数Maclaurinを完成させよ。 ただし,Maclaurin関数は、入力をxの値と項数(n)とし、その 時の値を返すようにせよ。
- ヒント: 階乗を計算する関数などを追加して計算しよう

$$
- \cos x = 1 - \frac{x^2}{2!} + \frac{x^4}{4!} - \frac{x^6}{6!} + \frac{x^8}{8!} - \dots + (-1)^n \frac{x^{2n}}{(2n)!} + \dots
$$

$$
- f(x, n) = (-1)^n \frac{x^{2n}}{(2n)!} \mathcal{L} \mathcal{L} \mathcal{L}
$$

$$
- Maclaurin(x, n) = \sum_{i=0}^n f(x, i) \mathcal{L} \mathcal{L} \mathcal{L}
$$